# AULA **2**

### **Edição de apresentações eletrônicas**

#### **Objetivo**

Ao fim da aula você deverá estar apto a reconhecer os principais critérios que permitem projetar slides de forma a comunicar as suas idéias, através de apresentações eletrônicas.

#### **INTRODUÇÃO**

Apresentações eletrônicas são amplamente usadas no meio empresarial e acadêmico, normalmente usando computadores, projetores de slides e ferramentas de software do tipo MS **Powerpoint** ou OpenOffice **Impress**. Se você ainda não usou esse tipo de tecnologia provavelmente terá em pouco tempo a necessidade de elaborar este tipo de apresentação.

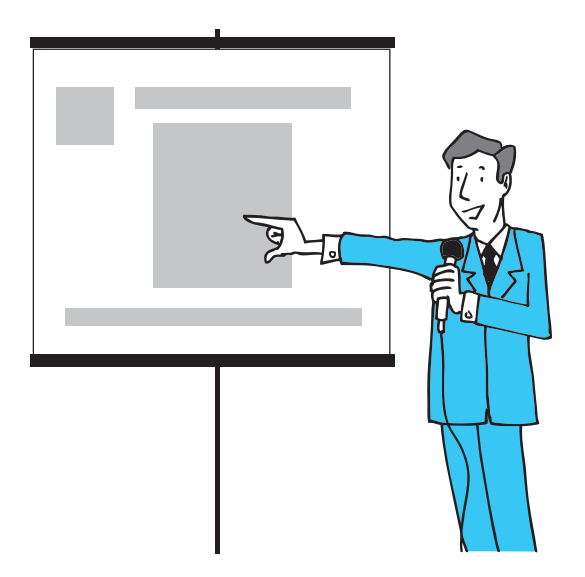

Não existe uma única maneira correta de se elaborar uma apresentação, porém existem diretrizes que, ao serem seguidas, resultam em apresentações eletrônicas mais claras e legíveis, permitindo que você estabeleça uma comunicação mais efetiva com sua platéia. Apresentaremos a seguir algumas dessas diretrizes.

#### **Composição da audiência**

Analise atentamente qual será a audiência prevista para sua apresentação. Se possível verifique com antecedência o que um ouvinte típico é capaz de compreender, o que ele já deve saber, quais são suas motivações etc. Não exagere naquilo que a audiência já deve saber.

#### **Aparência**

Cuide da sua aparência, principalmente se a audiência ainda não o(a) conhece.

#### **Movimento corporal**

Durante a apresentação movimente-se à frente da audiência. Não fique parado ao lado do (retro)projetor. Em especial não fique na frente da luz do (retro)projetor. Use o movimento corporal (especialmente gesticulação) para enfatizar algum ponto importante.

#### **Contato visual**

Faça contato visual com todos na audiência. Especialmente os que estão sentados no fundo da sala (auditório). Não fique olhando sempre para as mesmas pessoas, mesmo que elas pareçam ser as únicas interessadas.

#### **Gesticulação**

A gesticulação deve complementar o que está sendo dito. Cuidado! O exagero pode distrair a audiência em relação aos pontos importantes que você está tentando passar.

#### **Voz**

Use voz alta, sem exageros. Mais importante: varie a altura da voz.

#### **Enganos**

Não chame a atenção da audiência para seus enganos. Passe rápido por cima deles e corrija em outro momento mais oportuno.

#### **Planejamento**

Este talvez seja o aspecto mais importante. O bom planejamento corresponde quase a 80% do sucesso de uma apresentação. Estime o tempo de cada transparência/slide. Planeje os momentos de parada

e descanso. Planeje como as idéias serão concatenadas para conduzir a audiência para os resultados que você deseja ver compreendidos por todos. Ao planejar sua apresentação utilize as recomendações apresentadas abaixo.

#### **Ênfase**

Procure encontrar os pontos principais (argumentos e conclusões) e dê ênfase a eles.

#### **Comparações**

Faça comparações, dê exemplos para clarificar os pontos principais.

#### **Apologias**

Evite apologias. Não se desculpe por pequenos problemas que (quase certamente) irão ocorrer.

#### **Humor**

Aplique algumas pitadas de humor, preferencialmente associado com o assunto em pauta.

#### **Recursos visuais**

Utilize os recursos visuais com parcimônia. Capriche nos slides ou transparências.

#### **Visão geral**

Forneça uma visão geral sobre os objetivos da apresentação antes de ir para os detalhes.

#### **Resumos**

Antes de terminar faça um resumo do que foi discutido e reforce suas conclusões.

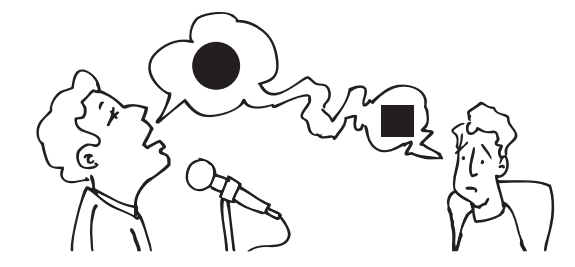

**Maiores erros passíveis de serem cometidos em uma apresentação**

- **t** Não abrir e fechar a sessão de uma maneira significativa e memorável;
- **t** Usar humor não apropriado;
- **t** Dirigir-se sempre às mesmas pessoas durante a sessão;
- **t** Não pedir para repetir a pergunta quando um participante questiona alguma coisa;
- **t** Não prover exemplos ou casos da vida real;
- **t** Prometer fechar a sessão e não o fazer;
- **t** Sair pela tangente quando responder uma questão;
- **t** Distribuir material de leitura logo antes de começar a usá-lo;
- **t** Não prover passagem natural e clara entre os módulos de aprendizagem;
- **t** Não retornar aos objetivos da aprendizagem na conclusão da sessão;
- **t** Falar demais, perguntar de menos durante a sessão;
- **t** Não dividir a sessão em partes (aproximadamente de 20 minutos);
- **t** Começar e terminar a sessão fora do horário;
- **t** Não considerar a platéia como sua cliente.

#### **Fatores críticos de uma apresentação**

Há alguns fatores que são críticos em qualquer apresentação oral. Para as apresentações eletrônicas, esses mesmos conselhos também são válidos.

**t** A comunicação oral é diferente da comunicação escrita (por exemplo um ofício)

Os espectadores de uma apresentação têm apenas uma chance de ouvir o que você está falando – eles não podem "reler" a sua apresentação quando têm alguma dúvida. Muitas vezes, os espectadores podem comparecer a mais de uma apresentação no mesmo dia. Ser claro é bastante importante se o público não pode fazer perguntas durante a apresentação.

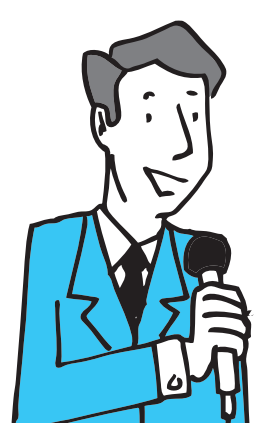

**t** Pense no seu público

A maioria das pessoas que assistem a uma apresentação podem ser divididas em três níveis: alguns são proficientes em uma subárea, outros são proficientes em uma área mais geral, e outros sabem pouco ou não sabem nada. Ao apresentar, você deve pensar em qual desses grupos é mais importante para você. De qualquer forma, todas as pessoas devem aproveitar algo de sua apresentação. Você pode detalhar mais algumas partes e outras menos, de forma que todos consigam entender o que você está falando.

**t** Use meios visuais

Os meios visuais enriquecem todo e qualquer tipo de apresentação. Procure usar mais de um tipo de recurso visual durante uma apresentação. Dentre os mais comuns, podemos citar gráficos, figuras, cartazes e diagramas. Visuais simples e concisos são fundamentais para apresentações eficientes.

**t** Pense nos objetivos de sua apresentação

Você deve deixar o público com uma idéia clara da contribuição geral de sua apresentação e incentivá-lo a ler qualquer material que você tenha escrito. A apresentação não substitui este material, porém, deve motivar as pessoas a lê-lo. É comum o material ser composto de informações que não devem ou não podem ser apresentadas oralmente. Direcione seus slides para um ponto único. Seja objetivo - um slide não deve tratar de mais de um tópico.

**t** Pratique

Você sempre deve praticar antes da apresentação real. Durante esta prática, você percebe vários pontos que podem ser melhorados.

#### **Usando recursos visuais**

O objetivo dos recursos visuais é dar ao público contato direto com sua apresentação e facilitar o entendimento da mesma. Os recursos visuais são criados tendo em vista a audiência e não o apresentador.

Por que usar recursos visuais?

- **t** Aumentam o entendimento do que está sendo apresentado.
- **t** Dão autenticidade à apresentação.
- **t** Acrescentam variedade.
- **t** Dão um impacto mais duradouro.
- **t** Aumentam a credibilidade.

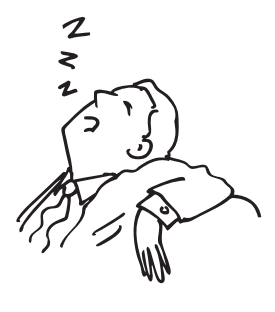

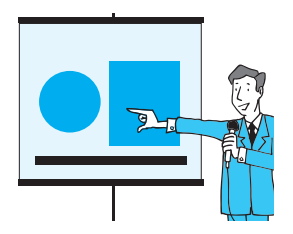

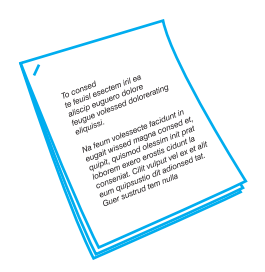

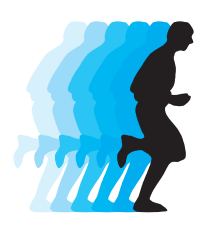

Variedade de recursos visuais que você pode usar :

- **t** Pessoas: corpo, roupas, ações, gestos, voz, expressões faciais;
- **t** Diagramas;
- **t** Mapas;
- **t** Gráficos (em formato de torta, barras, linhas;
- **t** Fotografias e figuras;
- **t** Quadro-negro;
- **t** Cartazes;
- **t** Objetos;
- **t** Transparências ou slides;
- **t** Folhetos;
- **t** Filmes, fitas de vídeo e áudio, CD-ROM;
- **t** Recursos eletrônicos.

A retenção do conteúdo apresentado em função do uso de recursos visuais é algo bem estudado e já existem alguns valores que podem ser úteis para nos ajudar a projetar uma apresentação. A tabela abaixo mostra alguns métodos de ensino e a porcentagem conhecida de retenção do conteúdo apresentado.

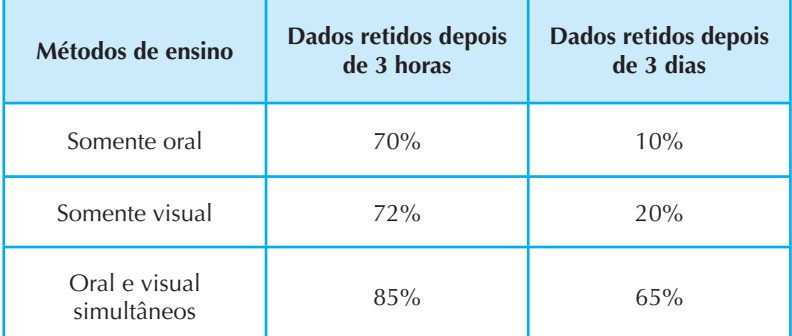

Fonte: FERREIRA; SILVA JÚNIOR. *Recursos audiovisuais no processo de ensino-aprendizagem*.

#### **Usando recursos visuais com sucesso**

- **t** Pratique: Certifique-se de que os recursos visuais estão integrados à sua apresentação.
- **t** Certifique-se de que o equipamento eletrônico está instalado corretamente e que você sabe operá-lo.
- **t** Não mostre os recursos visuais enquanto você não estiver pronto. Depois de usá-los, guarde-os ou cubra-os.
- **t** Não fique na frente de sua apresentação ou dos recursos que você está utilizando. Fique ao lado e encare o público sempre que possível.
- **t** Quando se referir ao recurso visual, aponte para ele não deixe o público procurando por ele.
- **t** Não distribua materiais durante sua apresentação. Se você preparou folhetos ou imprimiu a apresentação, distribua-os antes ou depois da apresentação.
- **t** Se estiver disponível, utilize o quadro-branco. Lembre-se que ele é um recurso complementar.

– Minha apresentação não funcionou, mas os slides estavam bons: simples, coloridos, animados.

- Estavam bons, mas não apropriados!
- Como assim?
- Não levaram em conta o contexto, a platéia ou o momento.

#### **Como projetar apresentações eletrônicas**

Vários aspectos devem ser observados quando estamos preparando uma apresentação eletrônica para que ela atinja seu objetivo. Nesta seção, apresentamos algumas dicas que você pode utilizar enquanto faz sua apresentação. Todas essas dicas podem ser agrupadas em quatro áreas principais, que serão discutidas a seguir: tamanho, simplicidade, clareza e consistência.

#### **Tamanho**

Obviamente, você quer que todo o público seja capaz de ver o que você está apresentando. Isso é complicado quando nem sempre é possível saber para quantas pessoas você vai falar ou o tamanho da sala que você usará. Nem tudo que fica bem na tela do computador ficará bem ao ser projetado em uma sala.

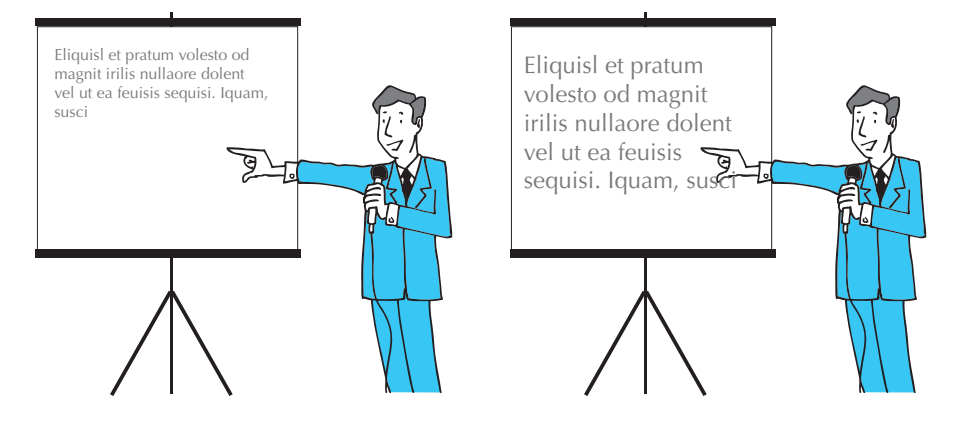

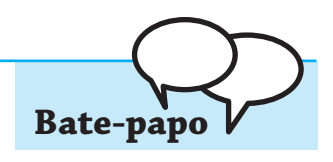

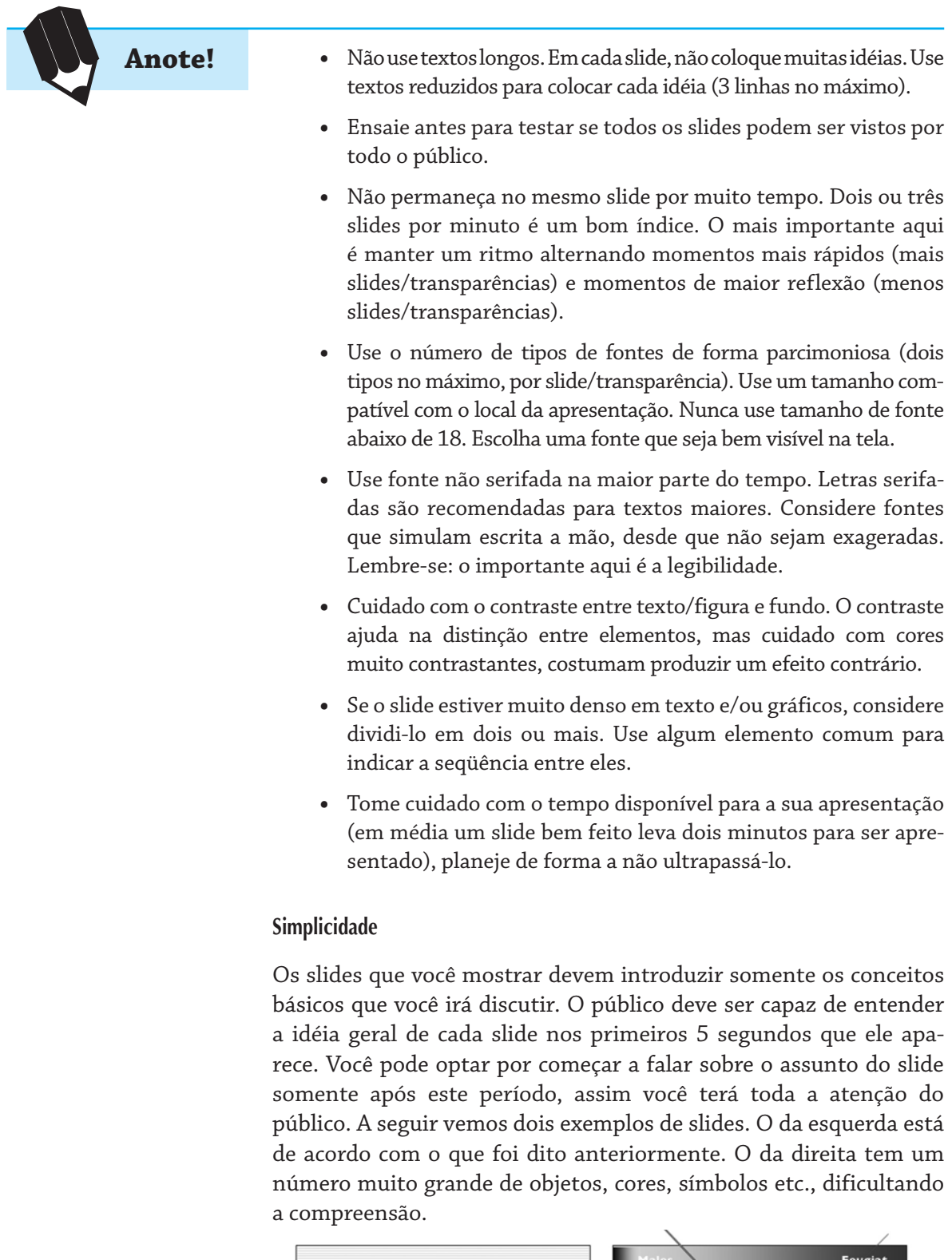

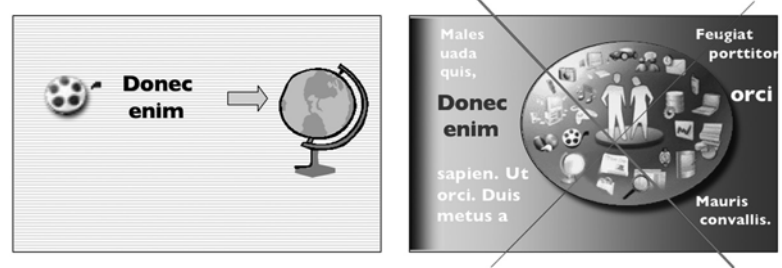

- **t** Inclua somente informações relevantes nos slides. Utilize o menor número possível de palavras e imagens.
- **t** Não distraia o público com muitos recursos visuais (efeitos, animações desnecessárias).
- **t** Evite excesso de tipologias, corpos, cores e intensidades diferentes.
- **t** Use frases simples, eventualmente incompletas e telegráficas. Lembre-se que você está usando sua voz e sua gesticulação para complementar o que não está escrito ou mostrado.

#### **Clareza**

Se a informação no slide não pode ser lida ou vista facilmente, o público irá tentar descobrir o que está escrito em vez de escutar o que você tem a dizer. Este é o primeiro passo para perder a atenção do público ou confundi-lo.

A combinação do fundo e a escolha da tipologia e das cores deve ser harmônica, facilitando a leitura do texto.

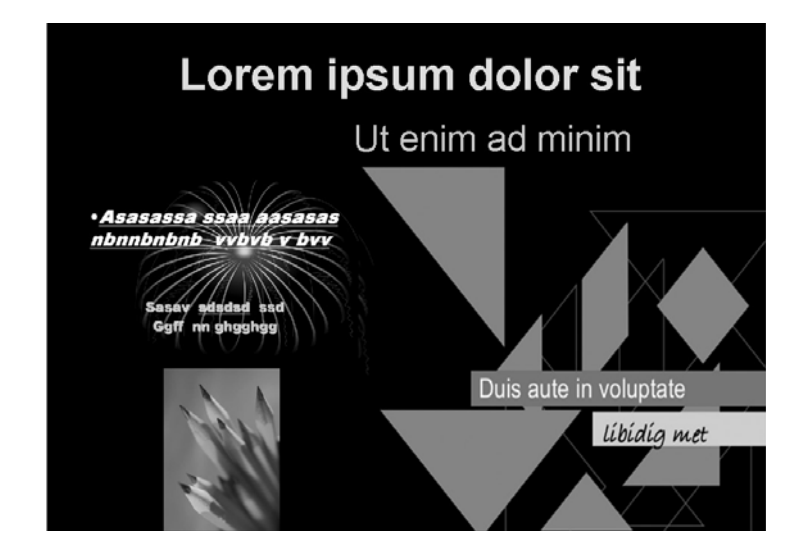

- **t** A informação nos slides deve ser lida facilmente. **Anote!**
- **t** Exceto para situações especiais, todo slide deve ter um título, que deve sobressair em relação às outras informações.
- **t** Veja se todas as cores estão projetadas como você pensou.
- **t** Algumas cores "somem" quando projetadas. Preste atenção no uso das cores.
- **t** Seja cuidadoso na escolha das cores de fundo e do texto.
- **t** Evite diagramas e gráficos complexos. Combine e simplifique a informação apresentada neles.

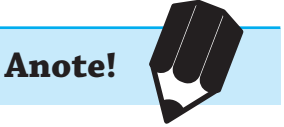

**t** Use letras maiúsculas e minúsculas, negrito, cores e endentações para salientar idéias. Evite o sublinhado.

#### **Consistência**

Seu objetivo em todas apresentações deve ser informar o público. Você não atingirá seu objetivo se você confundi-lo. Certifique-se de que os slides de suas apresentações e os recursos visuais utilizados seguem uma seqüência lógica. Preste atenção na passagem dos assuntos de um slide para o outro, assim o público entenderá como os tópicos estão relacionados e terá uma idéia melhor da apresentação como um todo.

Mudanças que parecem pequenas na tela de seu computador podem ficar muito visíveis quando projetadas em uma tela grande. No exemplo a seguir, sua platéia pode ser distraída se o logotipo de sua empresa ou o título trocar de lugar em cada slide.

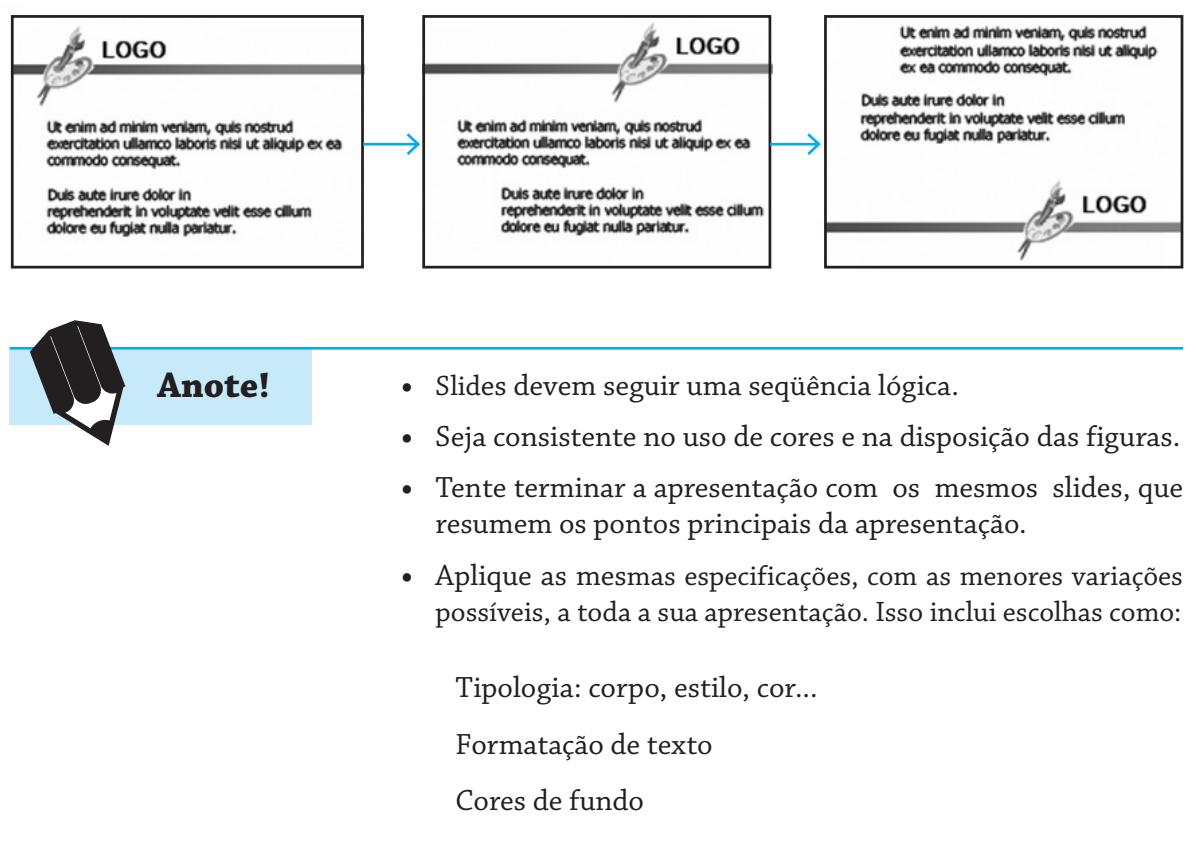

Elementos repetitivos como logotipos, título da apresentação e data

Elementos gráficos

#### **Notas de apresentação**

As notas de apresentação (não vistas pela platéia) ajudam você a ensaiar sua apresentação e direcionam sua atenção para a platéia, ao invés da tela atrás de você. Uma página de notas contém uma reprodução reduzida do slide, mais espaço suficiente para você listar os pontos que você quer enfatizar durante sua apresentação.

Nas suas notas de apresentação, você pode incluir detalhes não fornecidos pelas imagens projetadas, como as fontes da informação que você está mostrando. Essa informação deverá estar à mão se alguém quiser saber a respeito.

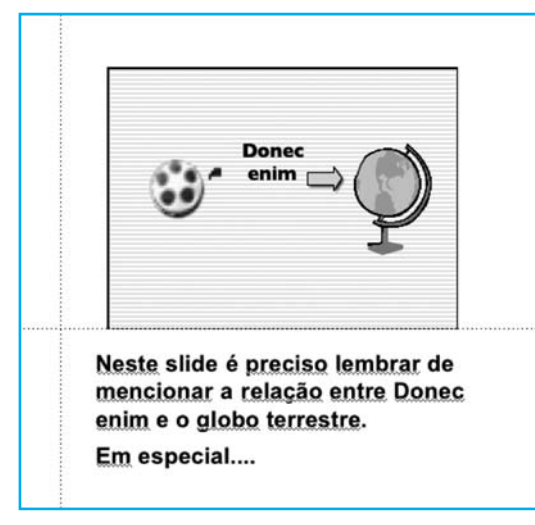

#### **Avaliação do layout de uma apresentação**

**Anote!**

Apresentamos agora alguns exemplos de slides para que você possa avaliá-los de acordo com as diretrizes apresentadas anteriormente.

- **t** Tamanho: A fonte utilizada é grande o suficiente para ser vista por um público em uma sala ou auditório?
- **t** Simplicidade: O slide apresenta somente as informações relevantes e não abusa do uso de cores de forma que seja bastante simples e consiga ser entendido pelo público?
- **t** Clareza: O slide é bastante claro. A informação pode ser retirada facilmente dele e ainda apresenta uma figura para ilustrar o assunto. Além disso, apresenta informações sobre um único assunto?
- **t** Consistência: É difícil avaliar a consistência em somente um slide. Normalmente ela é avaliada no conjunto de slides de uma apresentação inteira, mas podemos perceber que este slide especificamente não apresenta nenhum elemento de inconsistência em termos de cores ou tamanho da fonte?

a) Verifique se este primeiro slide atende os princípios discutidos aqui:

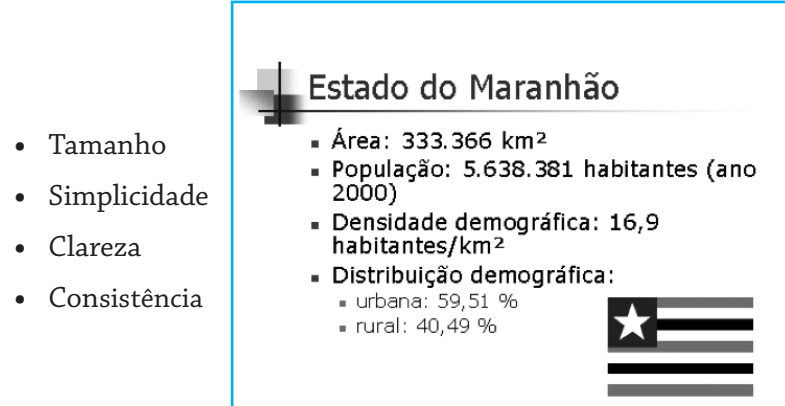

b) Faça o mesmo para o slide abaixo.

Lenda da Serpente da Ilha **t** Tamanho Submersia nas águas que circundam a Ilha de São Luís,<br>submersia nas águas que circundam a Ilha de São Luís,<br>enotinuamente cresce, enquanto dorme, camuntada pelo linno<br>se pelo musgo grudados sobre suas grossas escamas. Ning **t** Simplicidade **t** Clareza **t** Consistência

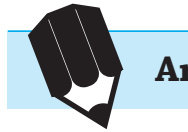

### Anote! Regra de ouro da boa apresentação

A atenção humana é muito limitada. Não passe muita informação, seja num slide ou em toda a apresentação. Evite detalhes, sua platéia muito cedo não se lembrará dos mesmos.

Some Rules for Making a Presentation, http://www.cs.cmu.edu/~mihaib/presentation-rules.html O ser humano tem uma limitação: ele não consegue apreender mais do que sete (7 ± 2) conjuntos de informação integrados. Estudos de psicologia mostraram que você ao fazer, por exemplo, um slide, deve colocar no máximo de cinco a nove elementos de informação. Caso contrário o seu expectador ficará perdido. Existe uma tendência de você querer falar e mostrar tudo no tempo disponível. Se acabou de aprender a usar o Powerpoint ou o Draw, ficará tentado a usar todos os detalhes que aprendeu. Isso certamente não funcionará. Pense em qual é a essência de sua mensagem, considere o perfil básico da platéia e planeje sua apresentação (pratique antes de fazê-la pela primeira vez). Ao elaborar os slides siga os critérios de bom projeto mostrados anteriormente.

#### **O que é um Editor de Apresentações**

O MS **PowerPoint** e o equivalente Openoffice **Impress** são exemplos de um software gráfico para edição de apresentações. Eles contêm os recursos necessários para a produção de uma apresentação profissional. Oferecem processamento de texto, sumarização, desenho, grafismo e ferramentas para gerência de uma apresentação. Além disso, foram projetados para serem fáceis de usar e aprender. Uma apresentação Powerpoint/Draw é constituída de uma série de **slides**.

Os slides produzidos podem ser mostrados na tela de um computador, em transparências de retroprojetor, em slides de 35mm ou diretamente em um projetor acoplado a um computador. Adicionalmente podem ser produzidas apostilas, resumos e notas de aula a partir dos slides de uma apresentação. Estes softwares podem ser usados também para produzir cartazes e posters, bastando imprimir um slide em uma impressora própria.

É possível formatar os slides usando padrões de *layout* predefinidos (slide mestre). Tudo pode ser mantido em um único arquivo (slides, notas do apresentador, resumos para a audiência etc.), o que pode gerar arquivos muito grandes.

Por estarem integrados ao Microsoft Office ou ao OpenOffice, é possível importar/exportar componentes de outros produtos ou pacotes (word/write, excel/calc. etc.).

#### **Começando a trabalhar com um editor de apresentações**

Antes de começar, verifique se as barras de ferramenta estão aparecendo. Verifique se pelo menos as opções Padrão, Formatação e Desenho estão disponíveis. Se não estiverem peça para o sistema exibi-las marcando a opção Exibir>Barra de Ferramentas.

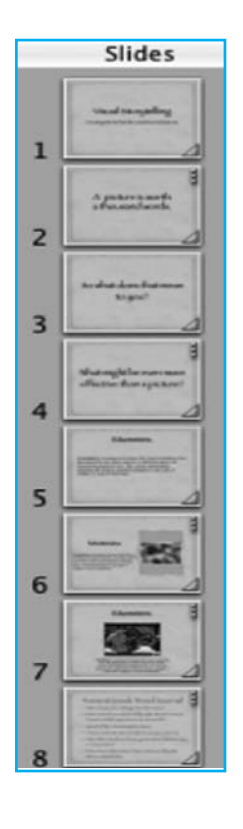

#### **Barras de ferramentas**

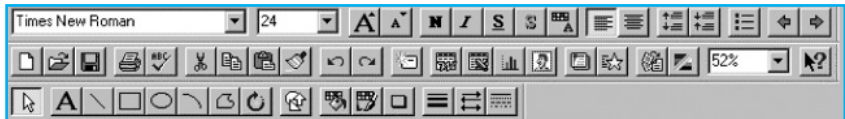

Com o editor de apresentações você pode criar um novo slide usando a opção Inserir>Novo Slide e escolhendo uma opção de estrutura para o slide entre as apresentadas.

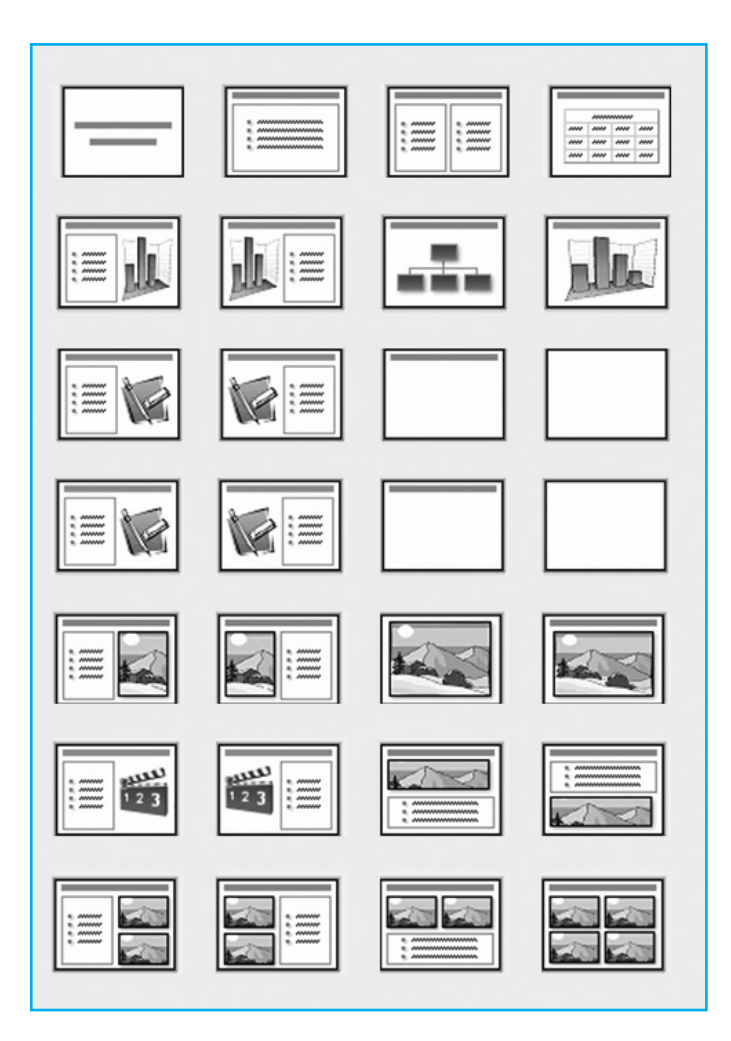

Escolha uma opção como as que estão indicadas na figura anterior. Elas exibem padrões de slides típicos mostrando a ênfase dos recursos utilizados (Slide de título, Lista com marcadores, Texto em duas colunas, Tabela, Texto e gráfico, Gráfico e texto, Organograma, Gráfico, Texto e Clip-art, Clip-art e texto, Somente título etc.), incluindo a opção de um slide "em branco".

Com o editor de apresentações você pode incluir um clip-art e/ou um texto.

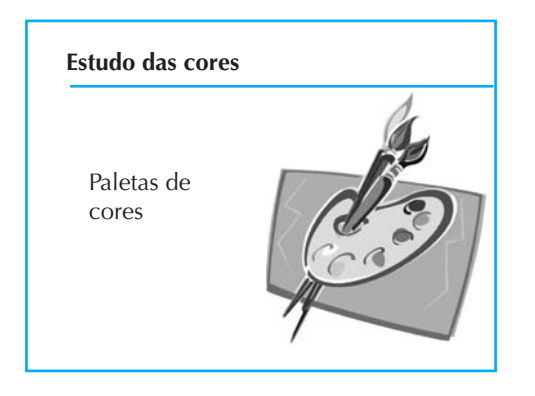

Com o editor de apresentações você pode criar quantos slides quiser, basta repetir o processo anterior, usando a opção Inserir/Novo Slide.

Por exemplo, você pode criar um slide incluindo figuras básicas, como quadrados, retângulos ou círculos.

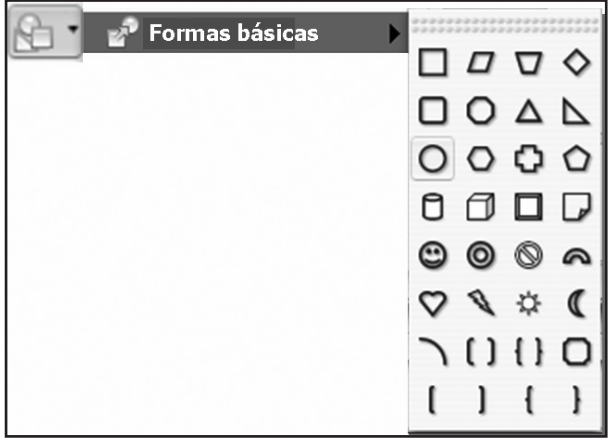

O slide abaixo foi construído usando-se a forma básica do círculo. Cada círculo foi colorido com a ferramenta de pintura.

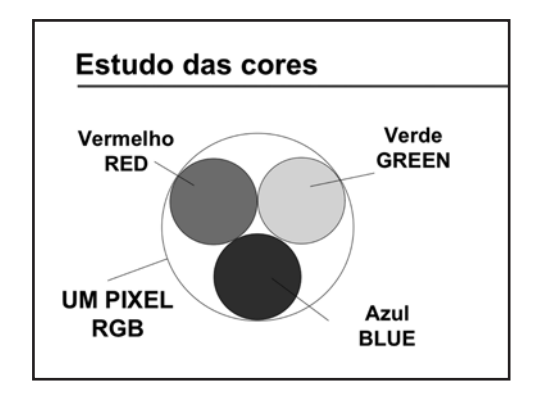

Assim que você tiver produzido um slide, poderá verificar como ele ficará bastando visualizá-lo. Incluindo o modo de apresentação, existem em geral cinco modalidades de mostrar os slides quando da criação e organização da apresentação. Você pode trocar de uma visão para outra enquanto trabalha. Os ícones para mudança do modo de visão estão no canto inferior esquerdo da tela.

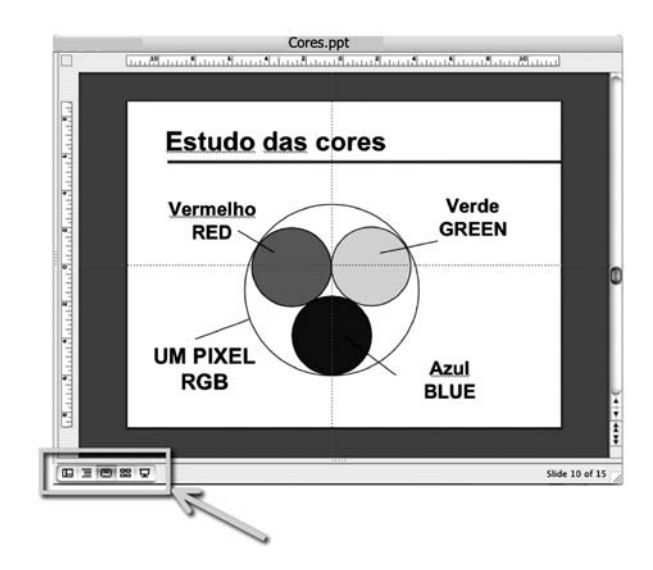

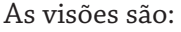

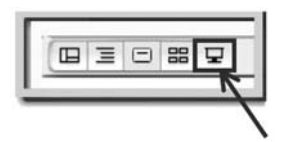

Modo de **Apresentação**: Mostra um slide de cada vez sem o ambiente de criação. É o modo a ser usado para apresentar os slides ocupando toda a tela, isto é, mostra a apresentação rodando em tela cheia, começando do slide corrente (selecionado).

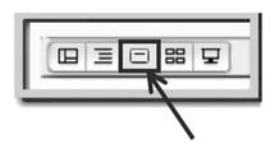

Modo de **Slides** (Slide View): Mostra um único slide de cada vez, junto com o ambiente de criação. Você pode trabalhar neste slide, acrescentando texto, gráfico, clip-art, organograma, escolher cores etc. Na opção Modo de Slides você pode ter acesso à palheta de ferramentas e de botões.

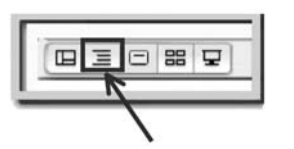

Modo de **Tópicos** (Outline View): Esta visão mostra todos os textos de título e de corpo. Nesta visão você pode trocar textos de lugar, e o sistema automaticamente modifica os slides de forma correspondente.

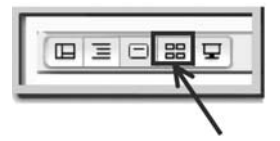

Modo de **Ordenação** de Slides (Slide Sorter View): Mostra uma miniatura de cada slide da apresentação. Nesta visão é possível arrastar slides na tela para reposicioná-los na seqüência desejada. É possível também selecionar, copiar e colar múltiplos slides para movê-los ou transportá-los para outro local da apresentação ou até mesmo outra apresentação.

Modo de **Anotações** (Notes View): Esta visão lhe permite a criação de notas para o apresentador. Cada página corresponde a um slide de sua apresentação e inclui uma miniatura da imagem do slide. Você pode escrever ou desenhar na área de Notas da mesma forma que no modo de slide.

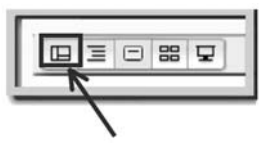

#### **Slide Mestre e Templates**

O "slide mestre" contém os objetos que você deseja que apareça em todos os slides de sua apresentação. Com ele você só precisa criar um item uma única vez. O programa irá incluí-lo automaticamente em todos os outros slides. Na verdade é como se cada slide fosse transparente em relação aos objetos fixos do slide mestre. Além disso, funciona como "fôrma" para a inserção dos elementos em cada slide, pelo uso dos formatos nele indicados.

Você pode acrescentar elementos ao slide mestre a qualquer momento, fazendo com que cada slide fique diferente, isto é, o slide mestre é flexível. Você pode mover os objetos, adicionar rótulos e títulos, mudar cores e fontes. Ao criar um novo slide pode ou não utilizar os objetos do slide mestre. Para modificar toda a apresentação basta modificá-lo. O programa se encarrega de atualizar as modificações em cada slide.

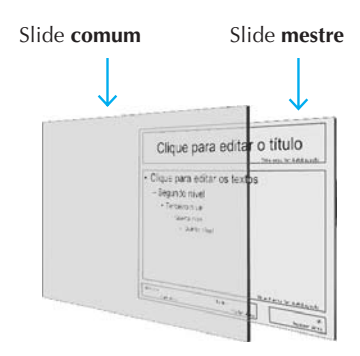

#### **Templates**

Os editores de apresentação também oferecem templates ou padrões. Templates são apresentações predefinidas, contendo slide mestre e um esquema de cores. Esses editores oferecem diversos templates predefinidos para que você comece sem perder tempo. Aplicar um template na sua apresentação significa ter acesso a trabalho de arte disponível, pois pode ser incluído a qualquer momento.

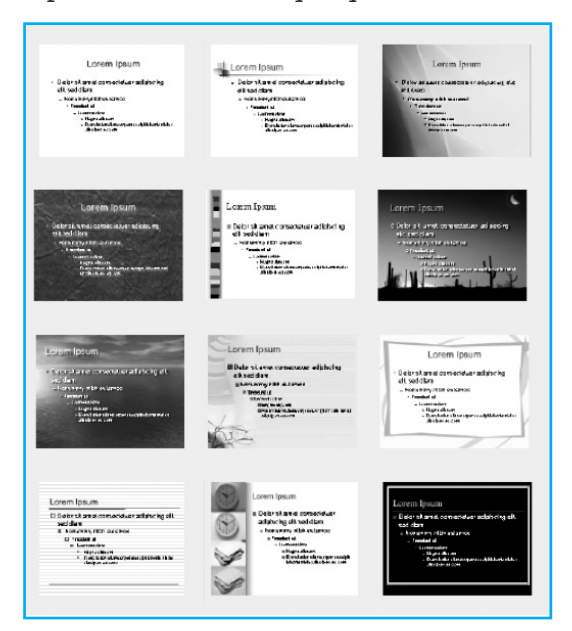

**Criação de um slide mestre para sua apresentação**

Ao criar um slide mestre você pode definir a tipologia, tamanho e cores das fontes, em diferentes níveis, bem como incluir os elementos que desejar, como figuras, formas básicas, rodapé, numeração automática etc.

Clique na área de títulos para obter AutoLayout. Modifique fontes, cores e tamanho das letras. Estes formatos serão os mesmos para todos os novos slides.

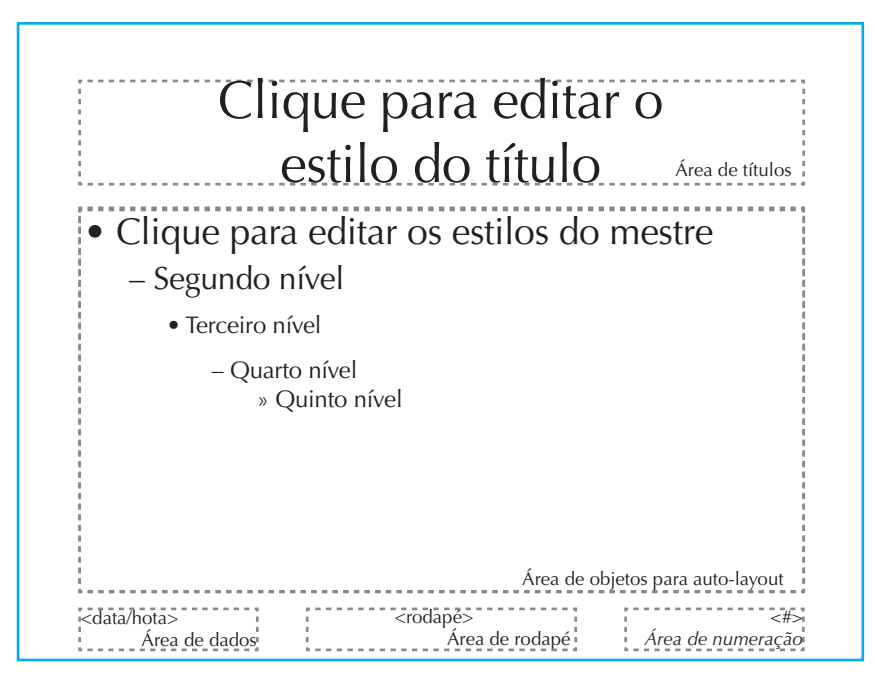

Você pode também modificar o Fundo do slide (background) e o esquema de cores.

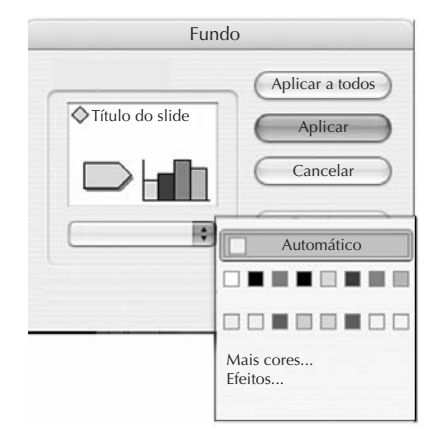

#### **Transições e dinâmica**

Quando sua apresentação é mostrada eletronicamente, como num "slide show", cada slide ocupa toda a tela, e todas as barras de ferramenta e menus são escondidos para não produzir nenhuma distração em relação a seu conteúdo. Neste caso o computador funciona como um projetor.

Os editores de apresentação possuem uma série de dispositivos que podem ser agregados a uma apresentação tipo "slide show". Você pode incluir efeitos especiais como transições ou "construir" o slide passo a passo durante a apresentação (slides de exibição gradativa). Tudo isso permite adicionar variedade (dinâmica) à apresentação e representa um diferencial em relação a apresentações com transparências e slides 35mm (estáticos). Você pode experimentar e testar a apresentação com diferentes tempos (*timming*).

#### **Slides de exibição gradativa**

Um slide de exibição gradativa começa com uma idéia principal (bullet point) e, em seguida, mostra outras idéias na medida em que a apresentação continua. Você pode escolher se deseja diminuir a intensidade de pontos prévios e indicar que tipo de efeito deve ser usado quando novos pontos (novas idéias) surgem na tela (por exemplo, uma palavra ou frase pode surgir da esquerda para a direita, de cima para baixo etc.). Em slides de exibição gradativa, os marcadores e objetos são exibidos um de cada vez com efeitos de animação. Você pode configurar a maneira como deseja que os marcadores do texto principal sejam exibidos, como, por exemplo, sendo dissolvidos ou descendo da parte superior do slide, e pode determinar se deseja que os pontos anteriores fiquem esmaecidos, mudem de cor ou sejam ocultados quando um novo ponto for adicionado. O texto pode ser exibido pelas letras, palavras ou parágrafos. Também é possível fazer com que imagens gráficas e outros objetos, como gráficos e filmes, sejam exibidos progressivamente, se assim o desejar.

#### **Transições**

As transições estabelecem a troca de slides na tela. A saída do slide atual e a entrada do novo pode ser acompanhada de algum efeito como, por exemplo, escurecimento, clareamento, entrada pela direita, efeitos de dissolução etc. Você pode escolher o efeito e a velocidade em que deve ser processada.

Escolha transições no menu Ferramentas.

Escolha o tipo de transição da lista que aparecer.

Indique a velocidade da transição desejada (lenta, média ou rápida).

Decida como você deseja avançar para o próximo slide: automática ou manualmente. Se desejar que o avanço seja automático é preciso indicar o tempo que acha conveniente deixar o slide aparecendo antes de avançar para o próximo. Para um avanço manual você deve indicar que é preciso esperar um clique no mouse para avançar para o próximo slide, adicionando transições aos seus slides.

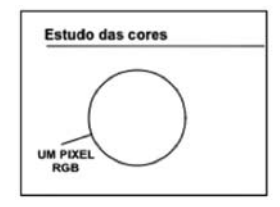

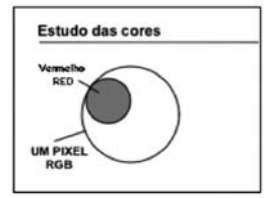

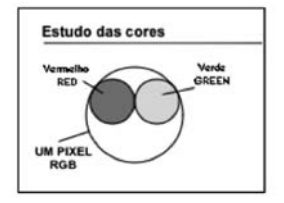

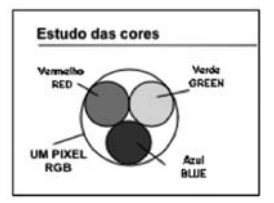

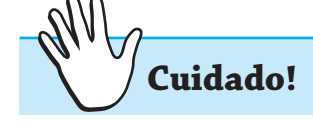

Não exagere no número de transições e efeitos de animação. Utilize estes efeitos apenas nos casos em que o destaque é necessário ou quando o recurso irá acrescentar algo na captação ou retenção pela audiência.

#### **REFERÊNCIAS**

FERREIRA, Oscar M.; SILVA JÚNIOR, Plínio D. *Recursos audiovisuais no processo de ensino-aprendizagem*. Rio de Janeiro: EPU, 1986.

PARKER, Roger C. *Diagramando com qualidade no computador*. Rio de Janeiro: Campus, 1992.

TEN Secrets to Giving a Good Scientific Talk. Disponível em: <http:// www.agu.org/sections/atmos/scientific\_talk.html>. Acesso em: 11 fev. 2007.

## **AUTO-AVALIAÇÃO**

- 1) Na última aula presencial que você assistiu:
- a. Que recursos visuais foram usados pelo professor?
- b. De que forma esses recursos melhoraram a apresentação do professor?
- c. De que outros recursos visuais a sala dispunha?

2) Se você usar um texto deslizante num slide, o mais natural é ele deslizar da esquerda para a direita ou o contrário (como lemos um texto)?

3) Qual seria uma vantagem e uma desvantagem de se usar efeitos sonoros ou música ocasionais num slide?

4) Avalie o slide abaixo, para cada um dos critérios de bom projeto de um slide apresentado anteriormente (tamanho, simplicidade, clareza e consistência), mostre os seus defeitos.

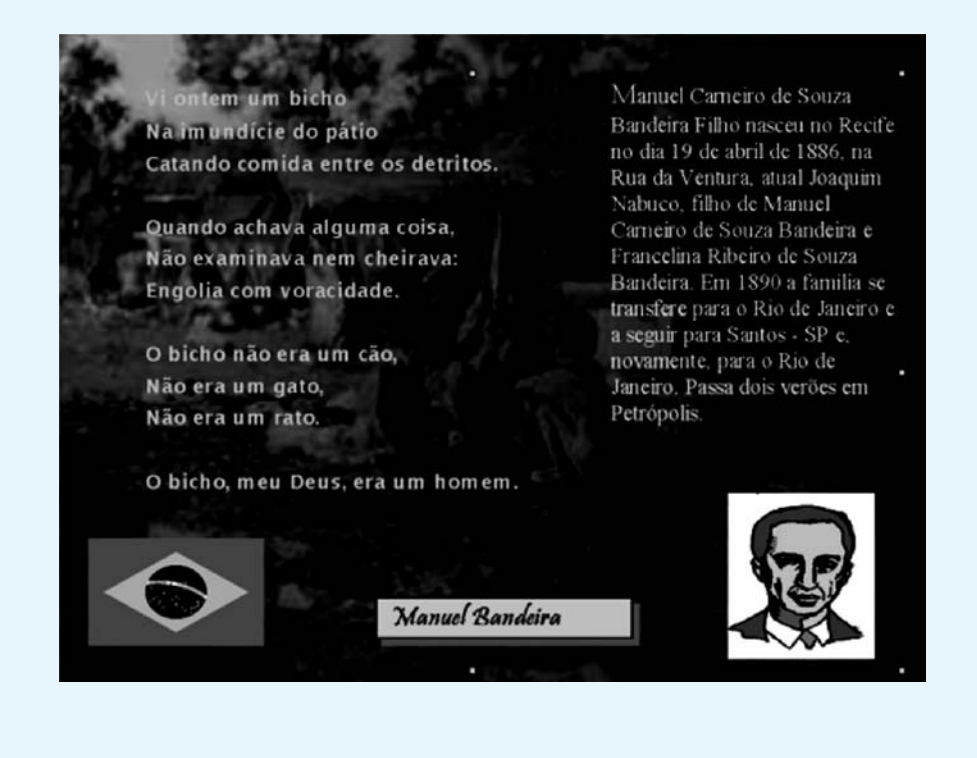